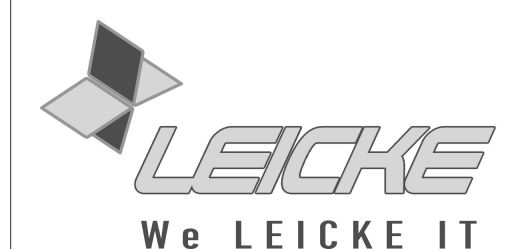

# **Bedienungsanleitung**

# **Hebron OTG Hub Connection Kit**

**für Smartphones und Tablets mit Micro-USB-Anschluss**

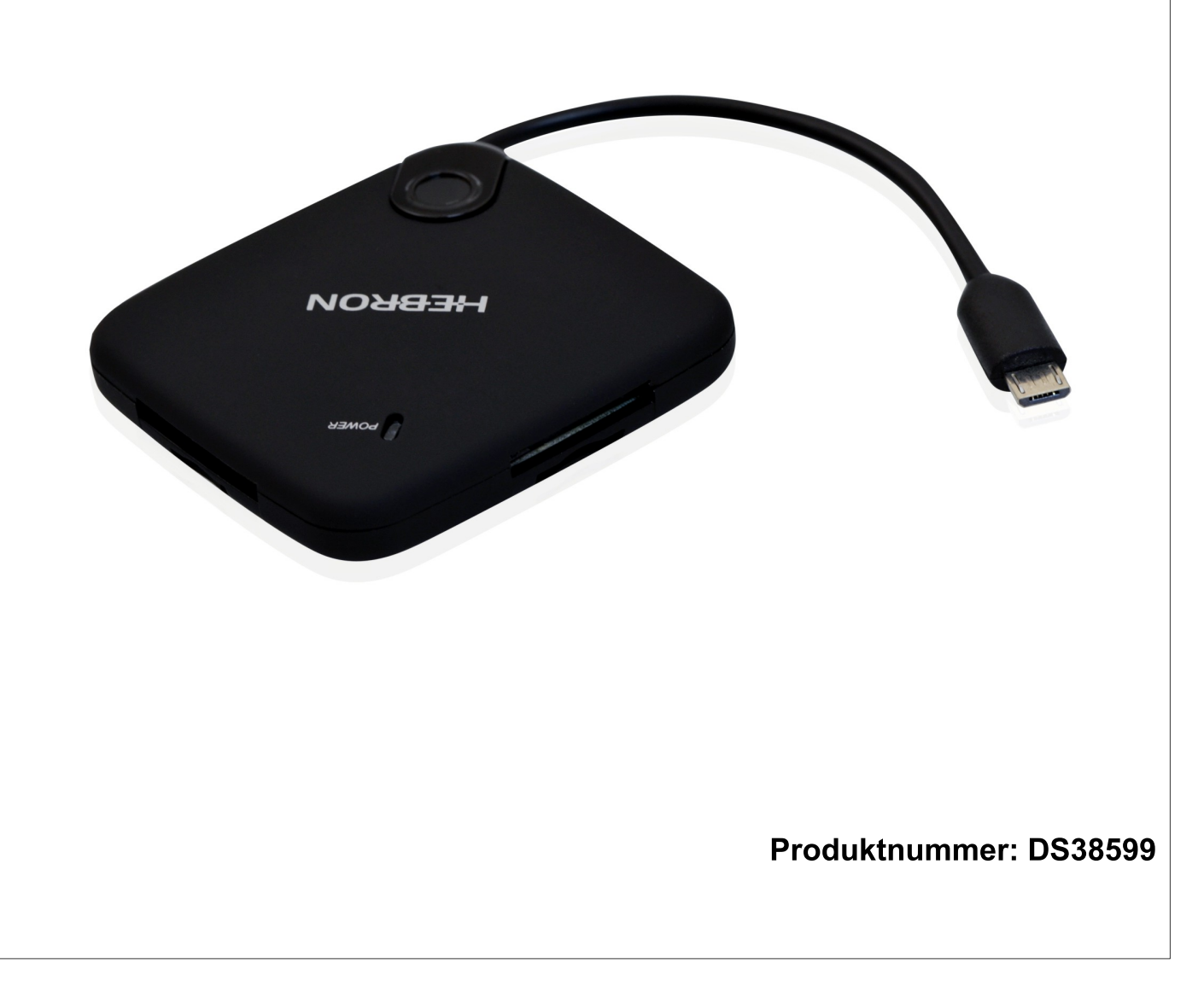

# **Vielen Dank, dass Sie sich für das OTG Hub Connection Kit von Leicke entschieden haben.**

Wir produzieren und vertreiben unsere Ware unter den Marken: **Leicke** (Netzteile, Akkus), **KanaaN** (Adapter/Konverter, Ladekabel etc.), **Sharon** (iPad Case mit Tastatur, Maus, Lüfter etc.), **Hebron** (Schutzhüllen, Dockingstationen, Displayschutzfolien etc.), **MANNA** (Notebooktaschen).

Wir arbeiten ständig an der Weiterentwicklung unserer Produkte, an unserem Servicestandard und Neuentwicklungen. Unsere Produkte sind langlebig, leistungsstark und umweltfreundlich. Außerdem geben wir täglich aufs Neue unser Bestes, um Sie als Kunden zufrieden zu stellen. Darum stehen Sie, ob als Privat- oder Geschäftskunde, immer im Zentrum unseres Unternehmens. Kritik und Anregungen werden kontinuierlich ausgewertet und ernst genommen. So können wir Sie und Ihre Anforderungen an unsere Produkte und Dienstleistungen besser kennen lernen und eine positive Weiterentwicklung gewährleisten.

Weitere Informationen zu diesem und anderen Produkten finden Sie auf unserer Website unter www.leicke.com.

## **PACKUNGSINHALT**

Bevor Sie das Gerät benutzen, vergewissern Sie sich bitte, dass die folgenden Gegenstände in der Packung enthalten sind:

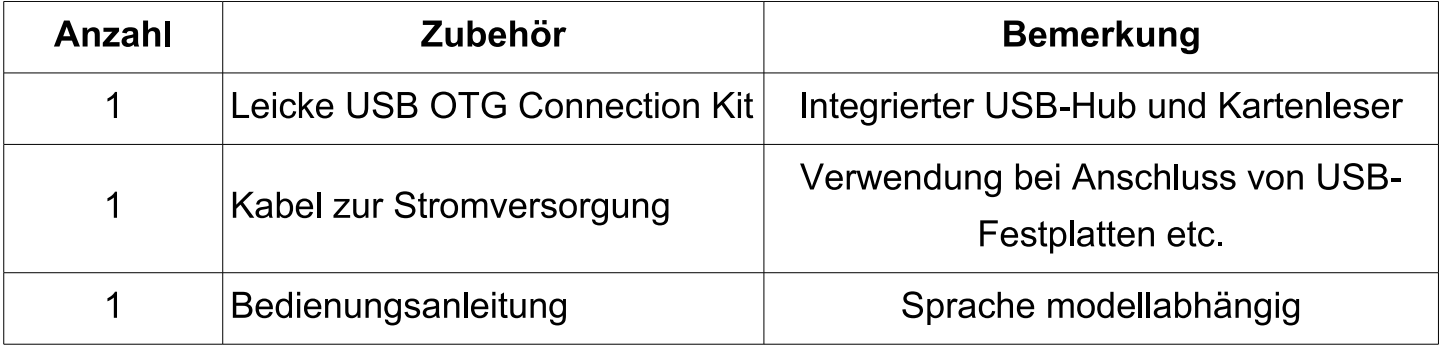

#### **PRODUKTINFORMATIONEN**

Unser Hebron OTG Hub ermöglicht den Anschluss von USB-Geräten wie Tastaturen, Mäusen und Speichermedien wie USB-Sticks und Festplatten. Die Geräte können gleichzeitig genutzt werden. Zusätzlich ermöglicht ein integrierter Kartenleser die Verarbeitung von SD/SDHC, MS, TF und M2 Speicherkarten, auch mit Kapazitäten über 4Gbyte. Die Telefonfunktionen werden von der Nutzung unseres Hubs nicht beeinflusst. Bei Verwendung von mehreren Geräten gleichzeitig sollte das mitgelieferte Stromkabel an einem USB-Netzteil und dem Hub angeschlossen werden, um die Stromversorgung der Hardware zu gewährleisten.

Je nach verwendeter Hardware können Sie den Hub zum komfortablen Bearbeiten von Textdokumenten und E-Mails, zum Anschauen von Videomaterial, als Musikstation oder zum Sichern der Bilder und Dokumente von Ihrem Smartphone verwenden.

Bei Verwendung einer externen Stromversorgung wird Ihr Smartphone zudem gleichzeitig geladen.

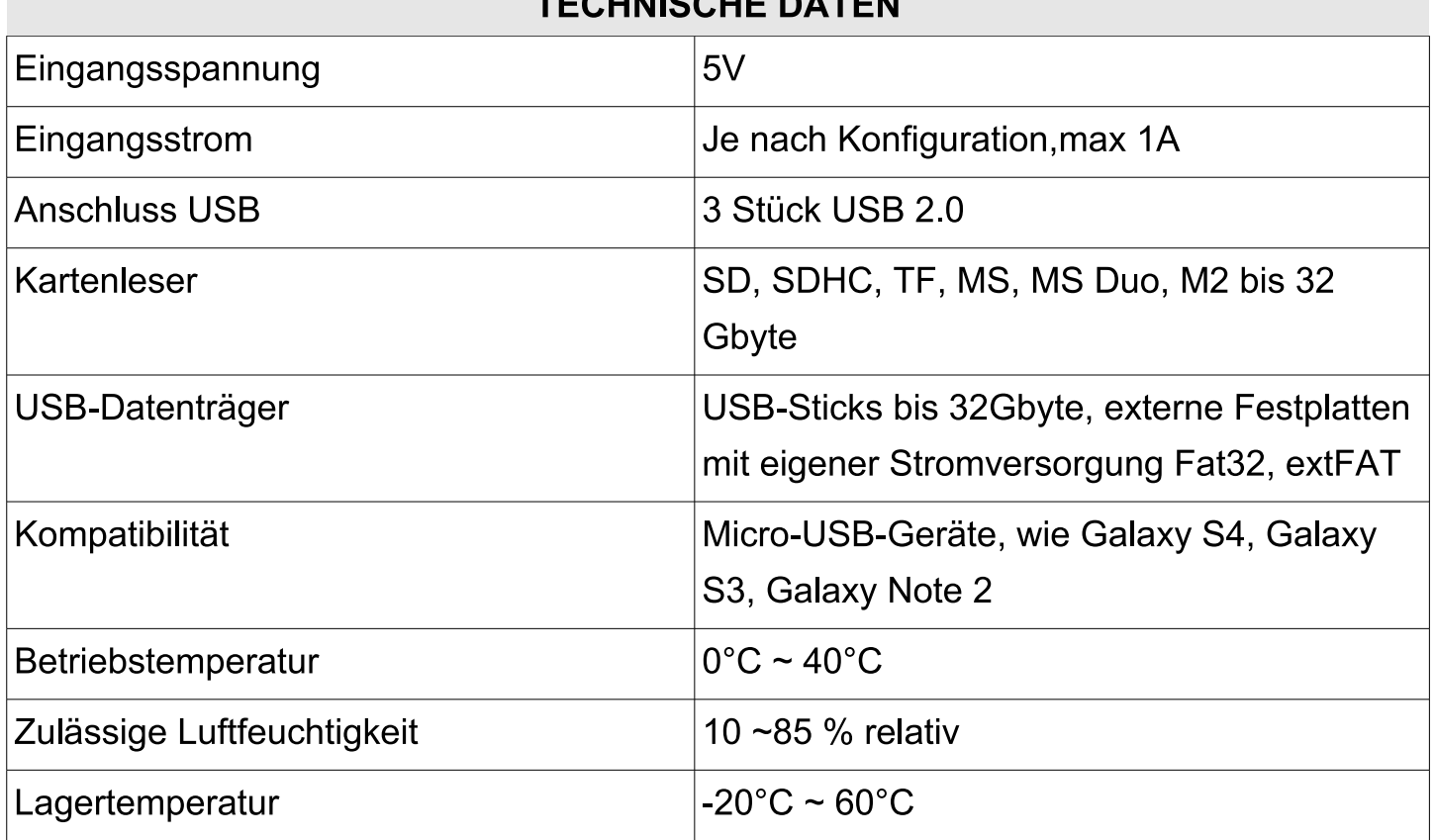

## **TECHNISCHE DATEN**

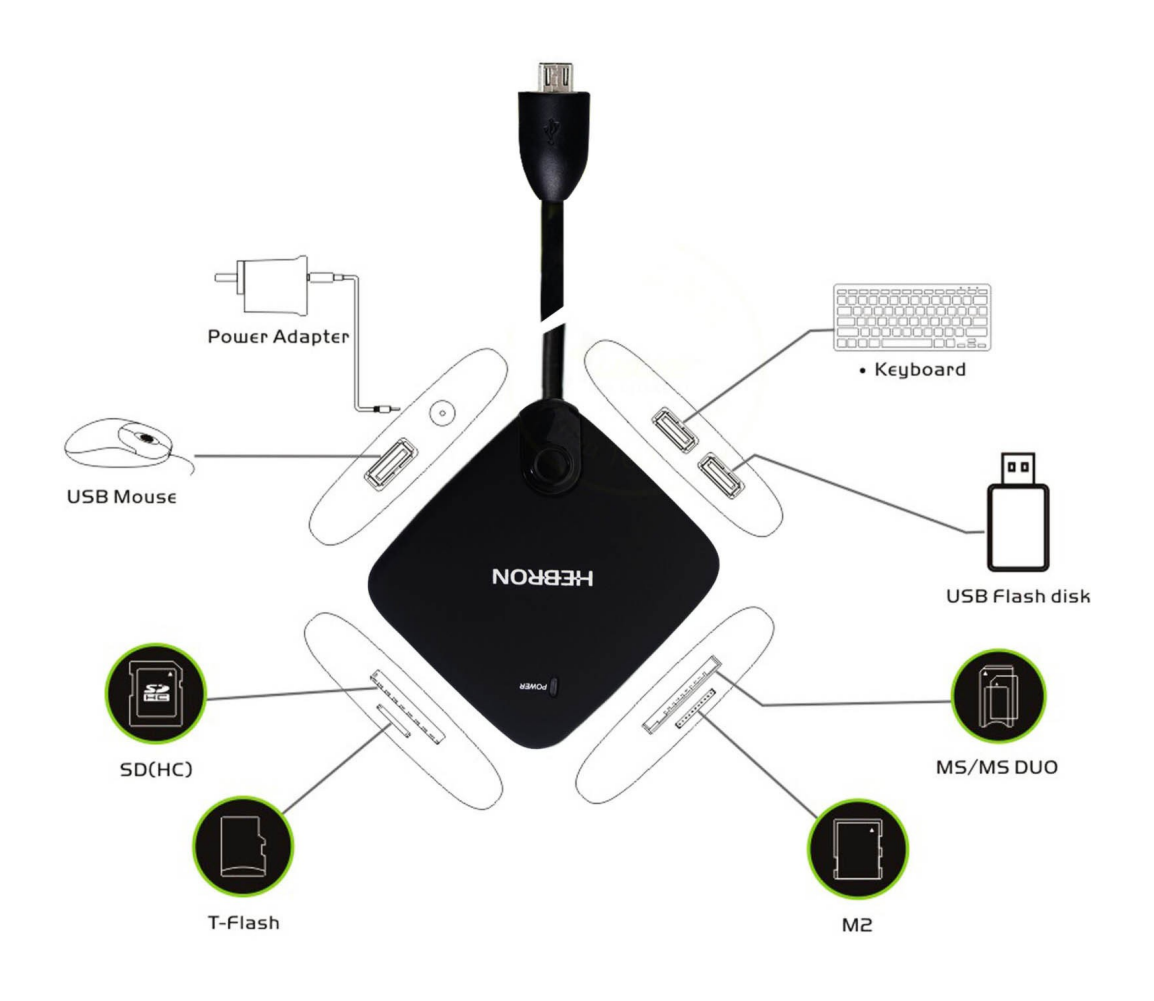

#### **Verwendung von externem Speicher**

- 1. Stecken Sie Ihren USB-Stick, Ihre externe Festplatte oder Ihre SD-Speicherkarte an den vorgesehenen Anschluss bzw. Kartenleser ein. Achten Sie insbesondere bei externen Festplatten darauf, dass der Stromverbrauch des Datenträgers nicht die Leistung des angeschlossenen Netzteils überschreitet. Das Dateisystem sollte FAT32 sein, anderenfalls wird der Datenträger nicht erkannt, bei USB-Sticks beträgt die maximale Größe 32Gbyte. **Sollen eine SD-Karte und USB-Speichermedien gleichzeitig verwendet werden, stecken Sie bitte zuerst die SD-Karte in den Kartenleser, bevor Sie die Sticks anschließen.**
- 2. Wenn der Datenträger erkannt ist, öffnet sich automatisch ein Ordner "My Files". Sie können dann Ihre Dateien verwenden. Die Zeitdauer, bis der Stick von Ihrem Smartphone erkannt wird, kann variieren. Haben Sie einen Moment Geduld, bis Ihr Speichermedium einwandfrei erkannt wird.

3. Falls der Datenträger nicht erkannt wird, überprüfen Sie bitte die Größe und das Dateisystem (unter Windows mit der rechten Maustaste den Datenträger im Arbeitsplatz anwählen und "Eigenschaften" auswählen, in dem Fenster wird Ihnen die Speicherbelegung und das Dateisystem angezeigt). Der Datenträger muss FAT32 formatiert ein. Formatieren Sie den Datenträger ggf. mit FAT32 neu, beachten Sie bitte, dass **hierbei alle Daten gelöscht werden.**

*Bei Anschluss von Geräten mit hohem Stromverbrauch, wie externen Festplatten, USB-Sticks mit hoher Speicherkapazität reicht die Stromversorgung des Smartphones nicht aus, um diese zu betreiben. Für diesen Fall nutzen Sie bitte das beigelegte USB-Stromkabel und verbinden es mit dem Hub und einem USB-Netzteil oder einer freien USB-Schnittstelle an einem PC.*

### **Sicherheitshinweise**

Vermeiden Sie folgende Situationen:

- ◦Mechanische Belastung wie Schläge, Fallenlassen, Stöße
- ◦Hohe Luftfeuchtigkeit sowie Kontakt mit Flüssigkeiten wie etwa Wasser oder Öl
- ◦Starke Wärmeeinstrahlung oder Betriebstemperaturen außerhalb des zulässigen Bereichs
- Anschluss von fehlerhaftem Zubehör, defekten Kabeln etc.

#### **REINIGUNG**

Reinigen Sie das Gerät ausschließlich mit einem feuchten Tuch und vermeiden Sie Kontakt mit Alkohol und aggressiven Reinigungsmitteln.

#### **FEHLERBEHEBUNG**

Kontrollieren Sie die Verbindung sorgfältig, bevor Sie das Gerät einschalten.

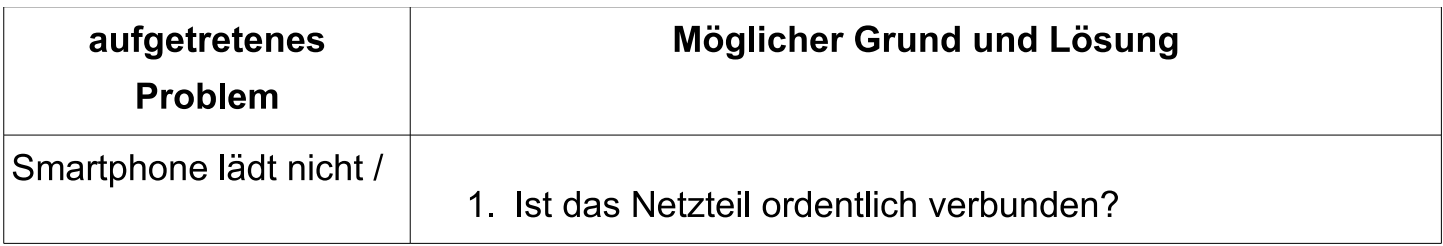

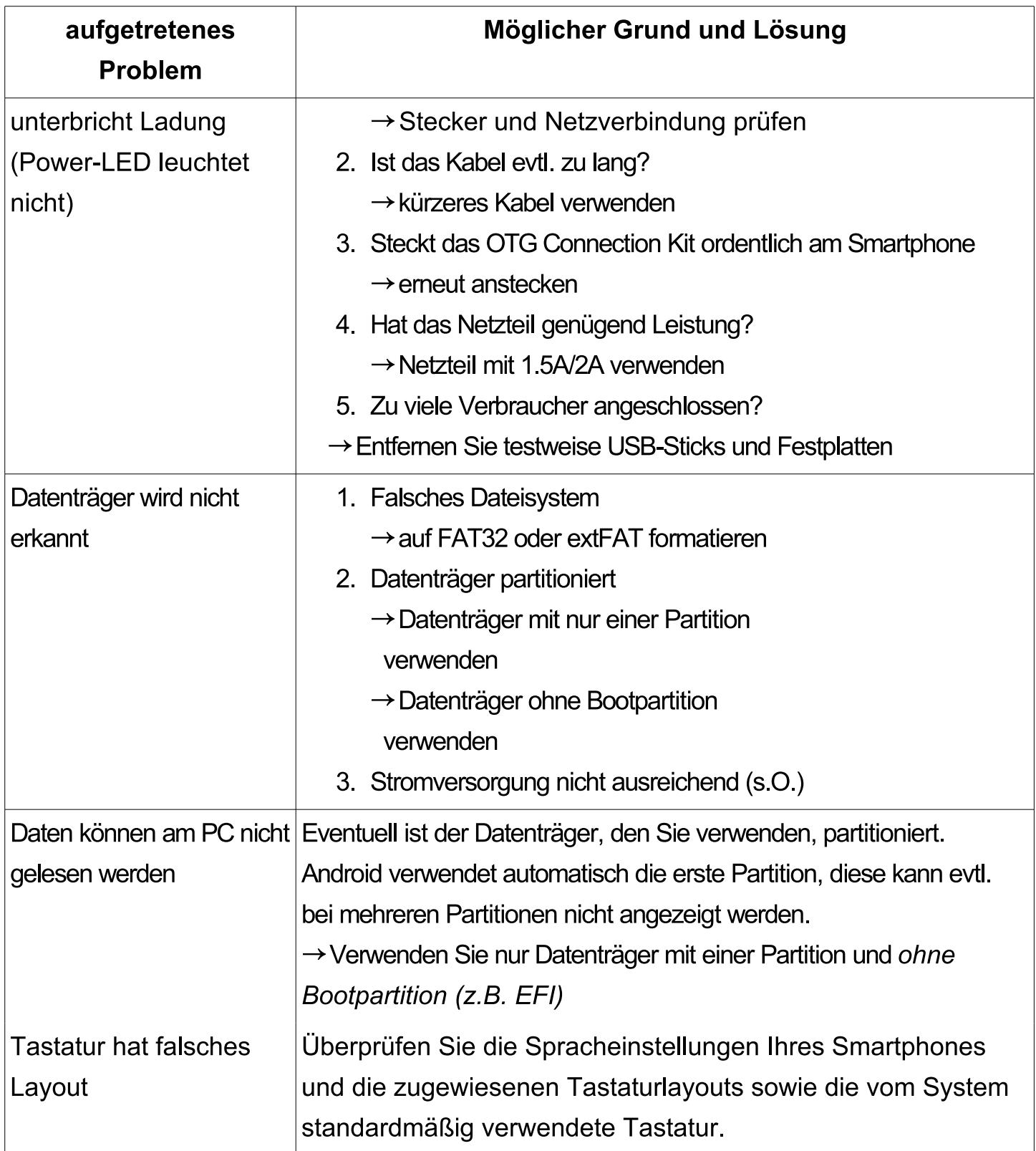

# **Sollten sich Ihre Probleme nicht beheben lassen, können Sie unseren Support unter info@leicke.com kontaktieren, wir stehen Ihnen fachkundig zur Seite.**

#### **FCC Statement**

Dieses Gerät wurde geprüft und entspricht einem digitalen Gerät der Klasse-B und folgt somit Paragraph 15 der FCC-Normen.

Diese Normen wurden festgelegt, um ausreichenden Schutz gegen schädigende Störungen in Gebäuden zu bieten. Das Gerät erzeugt, nutzt und kann elektromagnetische Wellen aussenden. Bei unsachgemäßer Installation kann es außerdem die Übertragung von Radio- und anderen Funksendern stören. Es kann nicht garantiert werden, dass keine Störungen bei bestimmten Installationen auftreten. Die Tastatur kann dennoch Störungen bei Radio- oder Fernsehgeräten verursachen, was über Ein- und Ausschalten des Gerätes festgestellt werden kann.

Dieses Gerät entspricht Artikel 15 der FCC-Normen. Die Bedienung erfolgt unter den folgenden Bedingungen:

1. Dieses Gerät sollte keine schädlichen Störungen verursachen und

2. Dieses Gerät ist störungssicher, einschließlich Störungen, die aus unerwünschten Effekten resultieren.

FCC-Warnung: Veränderungen oder Anpassungen des Gerätes, denen diejenigen, die für die Einhaltung verantwortlich sind, nicht zugestimmt haben, können dazu führen, dass Ihre Erlaubnis zur Benutzung des Gerätes ungültig wird.

WICHTIGE HINWEISE:

FCC Statement zur Strahlungsbelastung:

- 1. Dieses Gerät erfüllt die FCC RF Normen für Strahlungsbelastung, welche für nicht kontrollierte Betriebsumgebungen entwickelt wurden. Endbenutzer haben den spezifischen Bedienungsanleitungen Folge zu leisten, um die FCC Normen zu erfüllen.
- 2. Transmitter dürfen nicht neben oder in Verbindung mit einer anderen Antenne oder Transmitter verwendet werden.

#### **ENTSORGUNG**

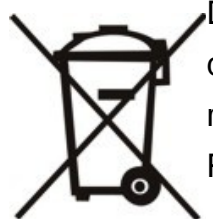

Dieses Gerät enthält Materialien, die nicht über den Hausmüll entsorgt werden dürfen. Informieren Sie sich bitte bei Ihrem zuständigen Entsorgungspartner über die regional gültigen Bestimmungen. Schonen Sie die Umwelt durch Teilnahme an Recyclingprogrammen!

Samsung, Galaxy, Galaxy Note sind eingetragene Handelsmarken der Samsung Inc, Android ist eingetragenes Warenzeichen der Google Inc.

Die Verwendung der jeweiligen Marken ohne Zustimmung des Inhabers ist nicht gestattet!

### **KONTAKT**

# **Für Fragen und Anregungen stehen wir Ihnen gern zur Verfügung**

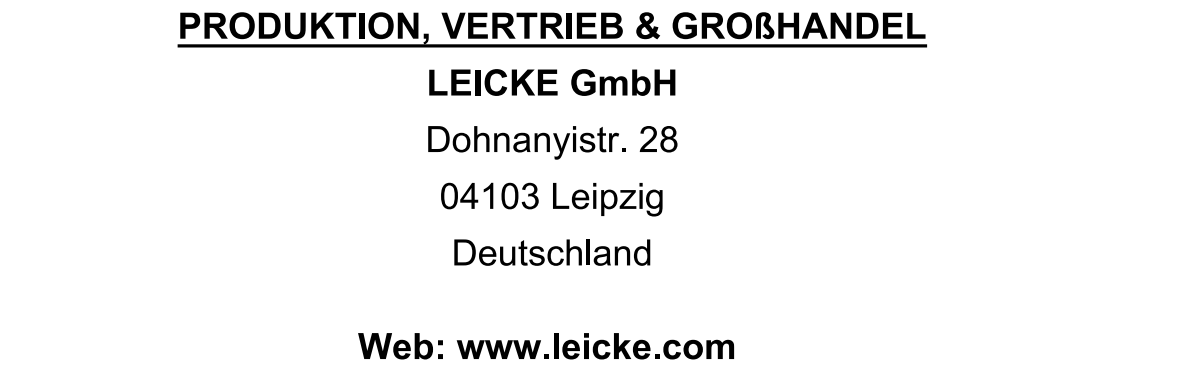

**Mail: info@leicke.com**